# **Konfiguration auf dem Register: STATUS-VERSANDARTEN**

## Allgemeiner Zweck des Mappings

Verschiedene Marktplatzbetreiber möchten einen validen Überblick haben, ob Sie Ihre Pakete rechtzeitig (innerhalb der festgelegten Fristen) verschicken. Aus diesem Grund ist diese Funktion für die nachfolgenden Marktplätze essentiell.

# Zu konfigurierende Markplätze

Folgende Plattformen besitzen ein Verknüpfung (Mapping), die **zwischen den im Marktplatz angebotenen Versandarten und Ihren Versandarten** auf dem Register: Status-Versandarten" konfiguriert werden:

- **Amazon**
- $\bullet$ **eBay**
- **Kaufland**
- **OTTO (DHL)**

Auf diesem Register nehmen Sie die Zuordnung der vom Markplatz angebotenen Versandoptionen und der in Ihrer microtech büro+ konfigurierten Versandarten vor.

Verknüpfen Sie Ihre microtech büro+ eingepflegten Versandarten (die Sie zum Abholen der Versand-Etiketten nutzen) mit den Vorgaben-Versandarten, die der Marktplatz Kunden zur Verfügung stellt. Auf diese Weise können Kunden im Marktplatz zwischen verschiedenen Versandprodukten wählen. Die Verknüpfung zu den von Ihnen unterstützten Versandprodukten erfolgt über das Mapping in diesem Register.

# Vorgehen in der Software

Navigieren Sie hierzu in den Bereich: E-COMMERCE - STAMMDATEN - Register: PLATTFORMEN. Öffnen Sie den Plattform-Datensatz zum ÄNDERN und wechseln Sie auf das Register: "Status-Versandarten".

Die Versandart muss einmal korrekt pro Versanddienstleister und Service von den in microtech büro+ eingerichteten Versandarten zu den von der Plattform vorgegeben Versandarten zugeordnet werden.

## **Eindeutige Zuordnung**

Sie können jeder büro+ Versandart eine Versandart aus den Vorgabe-Versandarten des Marktplatz/Shops zuweisen.

Die **Zuordnung** ist **eindeutig**, wodurch der Marktplatz oder Shop exakt erfährt, **welcher zugelassene Versanddienstleister und welches Versandprodukt gewählt sind.** Das Mapping wird in büro+ in der betroffenen Plattform auf dem **Register: "Status-Versandarten"** eingerichtet. Jeder von dem Marktplatz/Shop vorgegeben Dienstleister kann auf die in Ihrer microtech büro+ vorhanden Versanddienstleister gemappt werden.

**Beachten Sie:** Λ

Bei Amazon müssen die Bezeichnungen exakt den Bezeichnungen im Seller Central entsprechen:

[Status-Protokolle \(Bereich Vorgänge\)](https://hilfe.microtech.de/pages/viewpage.action?pageId=425820167) - auf dieser Seite findet sich folgende Information: [Besonderheit: Amazon - Statusversandarten](https://hilfe.microtech.de/pages/viewpage.action?pageId=425820167#StatusProtokolle(BereichVorg%C3%A4nge)-Besonderheit:Amazon-Statusversandartenm%C3%BCssenanalogzuDarstellungimSellerCentralbenanntsein)  [müssen analog zu Darstellung im Seller Central benannt sein](https://hilfe.microtech.de/pages/viewpage.action?pageId=425820167#StatusProtokolle(BereichVorg%C3%A4nge)-Besonderheit:Amazon-Statusversandartenm%C3%BCssenanalogzuDarstellungimSellerCentralbenanntsein)

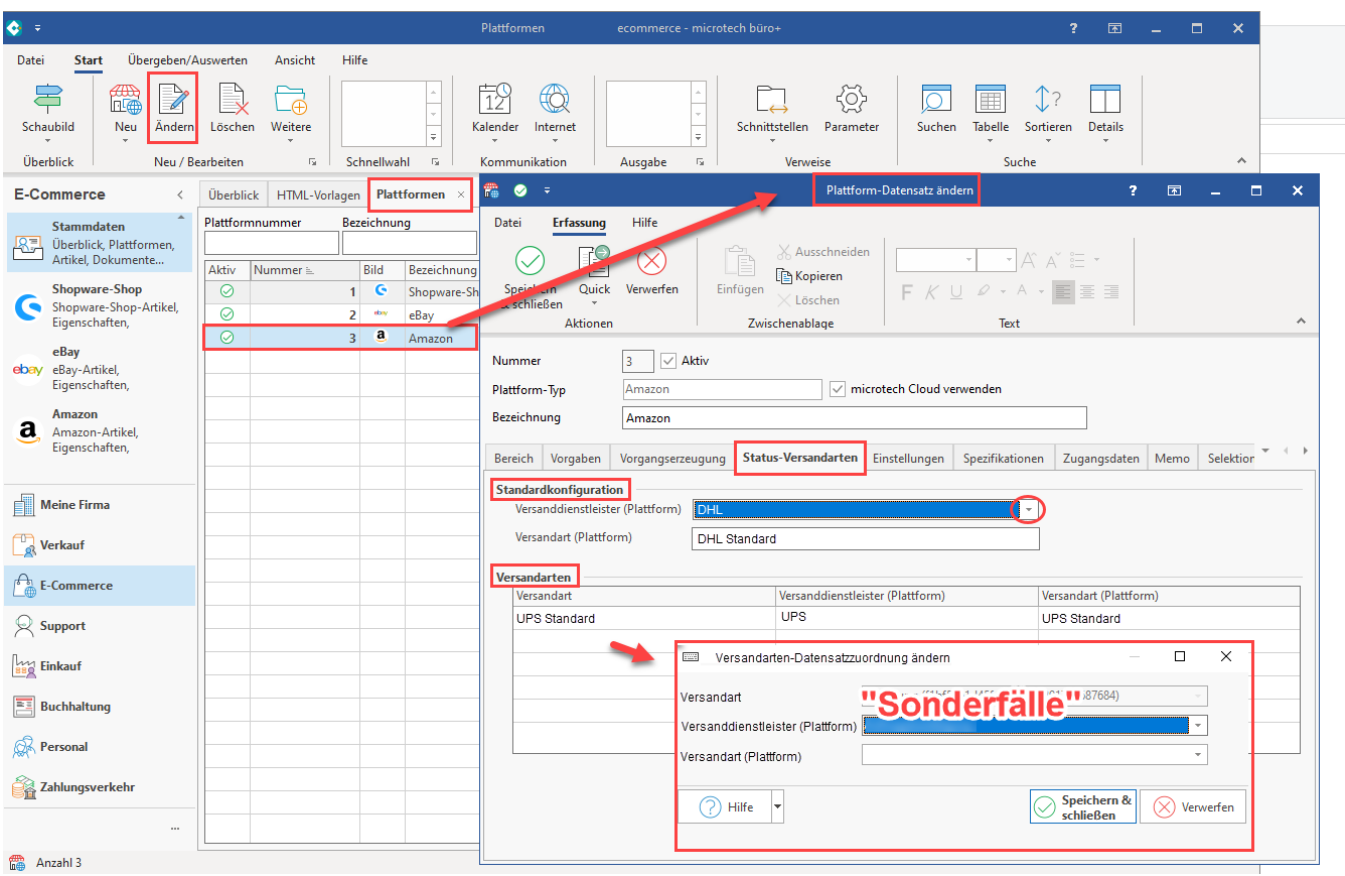

Es wird folgendermaßen im Bereich: "**Versandarten**" zugeordnet ("gemappt"):

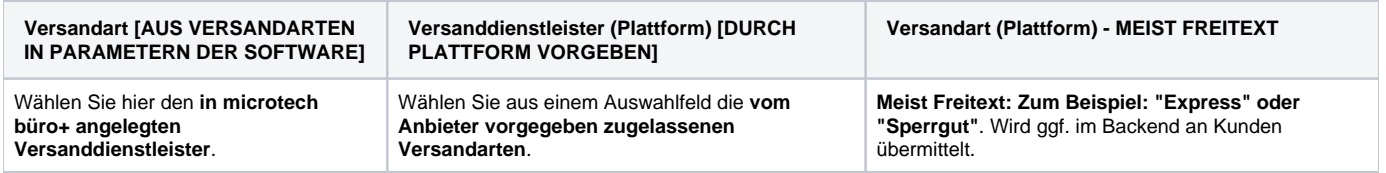

## **Standard-Versand und weitere Versandarten (Fallback für nicht konfigurierte Versandarten)**

## **Erste Priorität**

Ähnlich wie beim Vorgehen der [Vorgangserzeugung](https://hilfe.microtech.de/pages/viewpage.action?pageId=459472923), kann eine "**Standardkonfiguration**" über Auswahlfelder festgelegt werden: So kann **z. B.** festgelegt werden, dass **für Amazon standardmäßig "DHL" mit der Versandart "DHL Standard"** genutzt werden soll. Neben dem Standard können weitere Versandarten angelegt werden, auf die ebenfalls zurückgegriffen werden kann, etwa als "Sonderfall", wenn der Standard-Versand nicht verfügbar ist.

### **Zweite Priorität**

Wurde bei einer Bestellung auf dem Marktplatz eine Versandart vom Käufer gewählt, zu der keine entsprechende Verknüpfung der Versandarten vorliegt, greift die Standard-Konfiguration, damit dennoch ein Mapping vorliegt.

#### **Rückmeldung der gewählten Versandart an Plattform**

Die Auswahl, mit welchem im Marktplatz verknüpften Versand-Produkt verschickt wurde, wird über das Status-Protokoll an den Marktplatz gemeldet: [Plattf](https://hilfe.microtech.de/pages/viewpage.action?pageId=425820167) [orm - Bereichs-Aktion: "Status-Protokoll \(Bereich Vorgänge\) an die Plattform übermitteln"](https://hilfe.microtech.de/pages/viewpage.action?pageId=425820167).